This document is intended for Railroad, Transit, and State users. The following items will be released on Friday, February 12, 2016.

# **1. Online Form (Web User Interface (UI))**

a. Users will have the ability to update crossing data for multiple agencies using a single user account with a single email address. FRA is currently developing guidance to explain the process that must be followed by users who would like to take advantage of this functionality.

*Note: If a user has multiple accounts linked to multiple email addresses, please email the Help Desk [\(RsisRXIUpdates@dot.gov\)](mailto:RsisRXIUpdates@dot.gov) for more information on how to consolidate multiple accounts into one.*

- b. All Railroad/Company drop-downs within the application will be displayed in alphabetical order by Name. The following fields will be affected:
	- i) I.1: Primary Operating Railroad
	- ii) I.7: Do Other Railroads Operate a Separate Track at Crossing?
	- iii) I.8: Do Other Railroads Operate Over Your Track at Crossing?
	- iv) I.15: Parent Railroad
	- v) I.16: Crossing Owner
- c. The Agency Report located under the "Reports" tab will be visible to State users. Data will be limited to the State for which the user is registered.
- d. The pop-up message that is displayed when there is a conflict between multiple users simultaneously working on the same record will be updated. The "Yes" text will be replaced with "Confirm" and "No" will be replaced with "Cancel."
- e. Incorrect/missing MUTCD codes will be updated for Part III.2.J Other MUTCD Signs.
- f. Part  $1.15 \& 1.16$  will be fixed, so as not to default to "3M Chemolite Cent" after changing Box C. Reason for Update.
- g. A link to the Data Migration Strategy Document will be added to the Reference Documents section, under the Help tab.
- h. Crossings where "Record Type" is "Full Inventory Record" will no longer be displayed under the "Multiple Forms Filed: Actions(s) Needed" tab on the homepage.

# **2. FRA Approved Excel Templates (used for the File Upload feature)**

a. The lookup values for Part III.2.J Other MUTCD Signs will be updated to include the missing codes and the incorrect codes will be removed.

*Note: For users who have requested and downloaded crossing records through the Download Crossing Records page within GCIS, please visit this page and request a new file. The MUTCD values have changed and the new download will reflect the updated text description.*

b. The  $1<sup>st</sup>$  tab/sheet of each template will be renamed to not include periods (.) or spaces.

### **3. Data Validation**

a. Part III.3.F Installation Date of Current Active Warning Devices: Validation for this field will be updated; users will no longer receive an error if "Not Required" is checked, the sum of Parts III.3.A – III.3.E equals "0", and the Header Box C. Reason for Update reflects "New Crossing."

### **4. Documentation Inventory**

The table below lists all current versions of documents located in the GCIS:

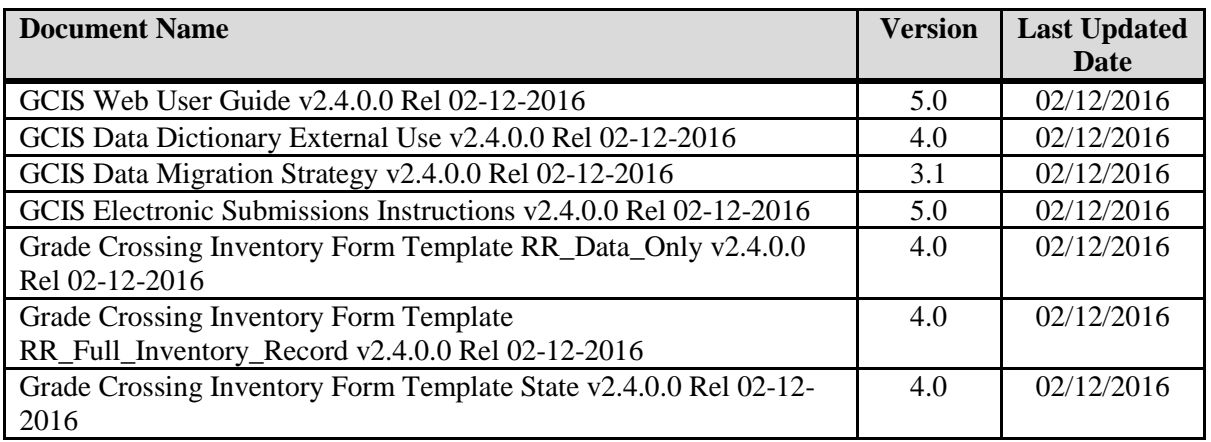

### **5. Documentation Change**

- a. FRA Guide for Preparing U.S. DOT Crossing Inventory Forms
	- i) In Appendix A and Appendix E, the email address for Inventory Number requests will be changed from [FRACrossingNumbers@dot.gov](mailto:FRACrossingNumbers@dot.gov) to

[RequestDOTGXNumber@dot.gov.](mailto:RequestDOTGXNumber@dot.gov) Inventory Number requests should now be sent

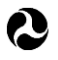

to the new email address. Please note that the document will be updated soon and will be posted to the GCIS system.

- b. FRA Web User Guide
	- i) All figures were updated to reflect changes in the navigation menus.
	- ii) On page 9, the Reports tab was added to the list of navigation tabs.
	- iii) On page 9, the File Upload tab was added as a tab with a sub-menu.
	- iv) On pages 68 69, the Multiple Accounts section was added to discuss switching between agencies.
- c. FRA Instructions for Electronic Submission of U.S. DOT Crossing Inventory Data:
	- i) On page 8, additional information was added to Table 3.2-1: FRA Data Requests to include "Submit Crossing Record Associated with a Different Agency."
	- ii) Appendix B-1, under the Cross-field Data Validation Rules column, the row for III.3.F Installation Date of Current Active Warning Devices, the following validation rule will be added:

If REASONID is '15' and the sum of Roadway Gate Arms (GATES), Pedestrian Gate Arms (GATEPED), Over Traffic Lane (FLASHOV), Not Over Traffic Lane (FLASHNOV), Mast Mounted Flashing Lights (FLASHPOST), and Total Count of Flashing Light Pairs (FLASHPAI) is equal to 0, then "-1" (Not Required) must be submitted for AWDIDATE.

- d. GCIS Data Dictionary for External Use:
	- i) Figure 2.1 Logical Data Model was updated to change CI\_CrossingHeader from a lookup table to a data table.
	- ii) The CI\_CrossingHeader table was moved to under Section 2.2.1. Tables Storing Crossing Inventory Records.

# **6. GCIS Training**

a. FRA will provide 2 training sessions via a webinar regarding the GCIS application on Wednesday, February  $24<sup>th</sup>$  and Thursday, February  $25<sup>th</sup>$ , 2016. The 1<sup>st</sup> training on the  $24<sup>th</sup>$ will provide an introduction and brief overview of the different functionalities within the

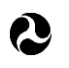

GCIS application. The  $2^{nd}$  training on the  $25<sup>th</sup>$  will provide an in-depth understanding of the File Upload feature and Secure API site.

Detailed information regarding joining the webinar sessions will be announced in an upcoming email.

### **7. User Registration**

a. A user's email address can now be deleted from the application.

*Note: In order to delete a registered email address, users must send an email request to the GCIS Help Desk [\(RsisRXIUpdates@dot.gov\)](mailto:RsisRXIUpdates@dot.gov). Once approved, the user can reregister through the User Registration page using the same email address that was deleted.*